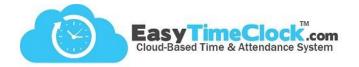

So your Admin has made you a Supervisor in the Easy Time Clock system... Now what?

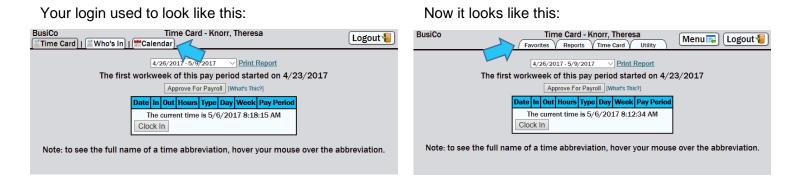

These new tabs can help you navigate to reports, time cards, and other various tools. Let's look at a few!

| Approvals |                  | Favorites Reports Time Card        |  |  |  |  |  |  |
|-----------|------------------|------------------------------------|--|--|--|--|--|--|
|           | Time Cards       |                                    |  |  |  |  |  |  |
|           | Time Card - d    | Time Card - clock in and clock out |  |  |  |  |  |  |
|           | Edit - add or ed | it time cards by employee          |  |  |  |  |  |  |

Approvals display on the **Edit** page (Time Card tab), between the filters and the time card. Once approved, the time card is locked and no changes can be made unless the approval is removed.

There are 2 types of approvals:

**Supervisor Only** 

**Employee and Supervisor** 

| Favorites Reports Time Card Utility |                                                                        |                 |  |  |  |  |  |
|-------------------------------------|------------------------------------------------------------------------|-----------------|--|--|--|--|--|
| ilter                               | People Filter                                                          |                 |  |  |  |  |  |
|                                     | Location BusiCo V<br>Department All V<br>Employee Bathory, Elizabeth V | Projec<br>PTO 🖟 |  |  |  |  |  |

The first workweek of this pay period started on 4/23/2

| Approve For Payroll [What's This?] |                         |         |     |  |  |  |  |
|------------------------------------|-------------------------|---------|-----|--|--|--|--|
| Entry Style                        | Project/PT0             | Approve | Ren |  |  |  |  |
| n/Out ∨                            | Sales (Project)         |         | Re  |  |  |  |  |
| lours 🗸                            | Sick (PTO 0 Hrs Avail.) |         | Re  |  |  |  |  |

When set to Supervisor Only, you will always have the option to approve on the Edit page.

When set to **Employee and Supervisor**, the Employee must approve the time card first. If the Employee has not approved yet, the time card will specify.

The first workweek of this pay period started on 4/23/2017 Employee has not approved for payroll

Otherwise, you will have the option to approve at the Supervisor level, or remove the Employee's approval. If removed, the Employee will need to re-approve before the Supervisor approval will be available again.

Approve For Payroll [What's This?] Remove Approval For Payroll [What's This?]

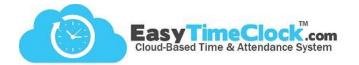

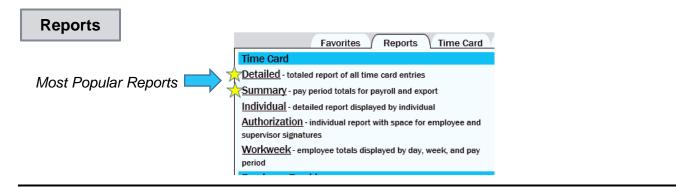

## **Detailed Report** – View all clock-in details and daily, weekly, and pay period totals.

|                                      |                                                      | ·····i   |                                      |                       | by Location, Dep<br>all hours or spec                                  |            |                                                  |                      | _                                                        |             |
|--------------------------------------|------------------------------------------------------|----------|--------------------------------------|-----------------------|------------------------------------------------------------------------|------------|--------------------------------------------------|----------------------|----------------------------------------------------------|-------------|
| eports display b<br>ut you can adjus |                                                      | e        |                                      | Favorites             | Detailed Report                                                        | UI         | tility                                           |                      | Menu 属 Log                                               | out 🐐       |
|                                      | Date                                                 | e Filter |                                      |                       | People Filter                                                          |            | Но                                               | urs Filter           | Export                                                   |             |
|                                      | Pay Period<br>2017 - 5/9/2017 V<br>Days, 10 Weekdays | 4/26/201 | ate Range<br>7 - 5/9/2<br>hange Date | 2017                  | Display Active Cocation BusiCo<br>Department All Cocation Employee All |            | Hours All<br>Project All<br>PTO All<br>Approvals | V<br>V<br>Hide V     | Print Report<br>Export to Excel<br>Export to Excel (CSV) |             |
|                                      |                                                      |          |                                      |                       | pay period started                                                     | on 4/      |                                                  |                      |                                                          |             |
| Employee                             | Date                                                 | In       | Out                                  | Hours                 | Туре                                                                   |            | Day                                              | Week                 | Pay Period                                               | Actio       |
| Bathory, Elizab                      | eth Fri 4/28/2017                                    | 8:58 AM  | 5:42 PM                              | 8h 44m                | Sales                                                                  | 8h 44      | Im Sales RR                                      | 8h 44m Sales R       | R 8h 44m Sales RR                                        | Edit        |
| Bathory, Elizab                      | eth Mon 5/8/2017                                     |          |                                      | <b>8</b> h <b>0</b> m | Sick                                                                   | 8h (       | m Sick PTO                                       | 8h Om Sick PT        | 8h 44m Sales RR   8h 0m Sick PTO   16h 44m Total         | <u>Edit</u> |
| Berkowitz, Davi                      | d Thu 4/27/2017                                      | 9:02 AM  | 4:48 PM                              | 7h 46m                | Client Management                                                      | 7h 4       | 6m CM RR                                         | 7h <b>46</b> m CM RF | 7h 46m CM RR                                             | Edit        |
| Berkowitz, Davi                      |                                                      |          |                                      |                       | <u> </u>                                                               | <b>9</b> h | 8m CM RR                                         | 16h 54m CM R         | R 16h 54m CM RR                                          | Edit        |
| Berkowitz, Dav                       | d Mon 5/8/2017                                       |          | <u> </u>                             | <b>0</b> h <b>0</b> m | Client Management                                                      |            |                                                  |                      | 16h 54m CM RR                                            | Edit        |

## What do the blue cells mean?

The Week column is color coded to indicate a new workweek within the pay period. Overtime calculation starts over on each new workweek.

Summary Report – View totals only and export to your payroll company. **BusiCo** Summary Report (Menu 🔜 ) 🛛 Logout 🌆 Reports Time Card Favorites Utility Click the export link that **People Filter Hours Filter** Date Filter Export specifies your payroll Pay Period Date Range Display Active V Hours All Print Report company. This will 4/26/2017 - 5/9/2017 Location BusiCo Project All Export to Excel 4/26/2017 - 5/9/2017 Export to Excel (CSV) 14 Days, 10 Weekdays Department All PTO All download a file onto your Change Date Export Tardies (CSV) Employee All Export to SurePayroll computer that you can use to import into your 4/26/2017 - 5/9/2017 with 2 people The first workweek of this pay period started on 4/23/2017 payroll software. Pay Period Employee Tardies Approval 8h 44m Sales RR 8h 0m Sick PTO Bathory, Elizabeth None 16h 44m Total 16h 54m CM RR Berkowitz, David None